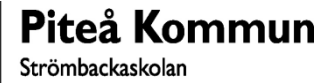

## För att vidarebefordra inkomna meddelanden i skolmejlen

- Starta **Outlook**
- Klicka på **Arkiv**, uppe till vänster
- Näst längst ner, i högra delen av fönstret, klickar du på **Hantera regler och Aviseringar**
- Klicka sedan på Ny regel…

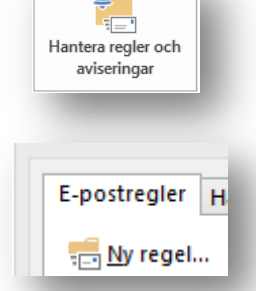

 $\sim$ 

Börja med en tom regel

- Markera  $\|\blacksquare$  Tillämpa regel på meddelanden som jag tar emot och klicka på Nästa
- Klicka på **Nästa** klicka på **Ja** vid fråga om att regeln används för alla meddelanden.
- Kryssa i rutan die viderebefordra till personer eller offentlig grupp klicka på den blå texten personer eller offentlig grupp i nedre delen av regelguiden.
- I fältet  $\boxed{\frac{\text{full}}{\text{full}}$  skriver in den adress som du vill vidarebefordra till.
- Klicka på **OK**
- Klicka på **Nästa**
- Om det finns undantag från denna regel väljer du dessa här
- Klicka på **Nästa** och **Slutför**
- Klicka på **OK**
- Klart…